Open the project in Wixie.

Click the Edit button on the toolbar and choose Edit Instructions.

You will see the Page Instructions dialog.

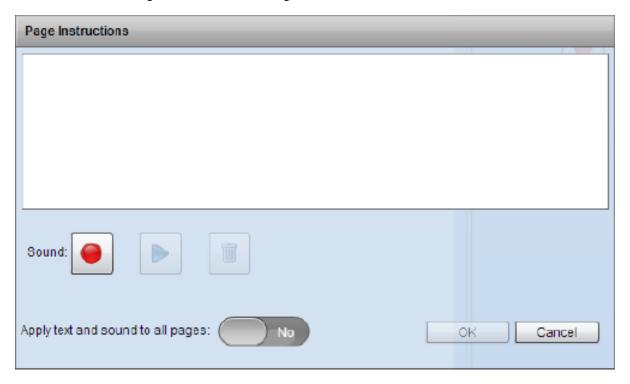

Type the instructions in the field.

You can also record the instructions.

Click the Sound record button.

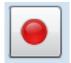

If this is the first time you have recorded sound in this session, you will see a security dialog.

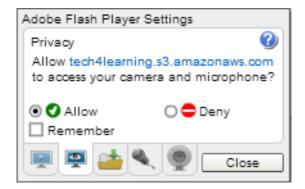

Click the Allow radio button.

Click the Close button.

Click the record button again.

Record your instructions.

Click the stop recording button.

Each page can have unique instructions.

Click the OK button when you are finished.

The instructions will appear on the Options panel for the page.